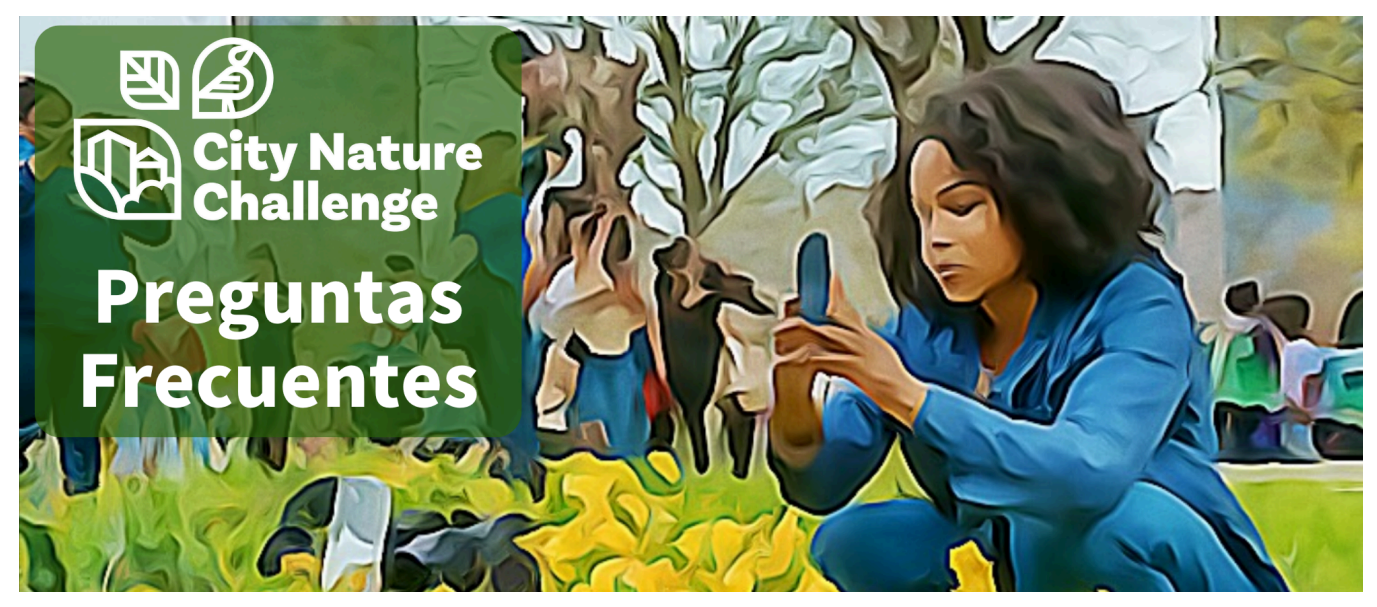

\*NOTA: cualquier pregunta o respuesta que se refiera a iNaturalist también se aplica a cualquiera de los [Plataformas](https://www.inaturalist.org/sites/network) de red iNaturalist: iNaturalist MX, iNaturalistNZ, iNaturalist.ca, NaturalistaCO, BioDiversity4All, iNaturalistAU, iNaturalistPa, iNaturalistEc, iNaturalistil, ArgentiNat, NaturalistaCR, iNaturalistCL, iNaturalistFi, iNaturalist.Se, Natusfera, iNaturalistGR, iNaturalistGT, iNaturalistUK, iNaturalist.LU, iNaturalistTW, NaturalistaUY

### *City Nature Challenge 2023 fechas importantes***:**

- Hacer y compartir observaciones: 26 de abril 29 de abril
- Sube todas tus observaciones y trabaja en la identificación: 30 de abril 5 de mayo
- Resultados anunciados: 6 de mayo

# *¿Cuándo puedo empezar a hacer observaciones que cuenten para el City Nature Challenge? ¿Cuándo debo parar?*

Todas las observaciones realizadas a partir del 26 de abril a las 00:00 h TU HORA LOCAL y hasta el 29 de abril a las 23:59 h TU HORA LOCAL contarán para el City Nature Challenge.

## *¿Puedo subir fotos durante el CNC que tomé antes del CNC?*

No, solo las observaciones realizadas entre el 26 de abril y el 29 de abril contarán para el City Nature Challenge.

### *¿Necesito unirme al proyecto y agregar mis observaciones para que se incluyan?*

No. Todas las observaciones que se realicen dentro de los límites del proyecto entre el 26 de abril y el 29 de abril se incluirán automáticamente en el proyecto. NO NECESITA AGREGAR SUS OBSERVACIONES AL PROYECTO. Sin embargo, puede unirse al proyecto; de esa manera, recibirá notificaciones sobre las

publicaciones de Noticias que se realicen, y el proyecto se incluirá en sus observaciones que se agregan a él.

### *¿Cómo puedo asegurarme de que mis observaciones estén en el proyecto CNC de mi ciudad?*

Si su ciudad usa iNaturalist, la forma más fácil es ir al proyecto de su ciudad, hacer clic en la pestaña "Observadores" y buscar su nombre allí. Si se unió al proyecto de su ciudad, también puede ver sus observaciones individuales y verá el proyecto de su ciudad en la barra lateral "Proyectos".

## *¿Qué tipo de observaciones debo hacer durante el CNC?*

¡Cualquier observación de plantas, animales, hongos, algas, bacterias, líquenes, etc. SALVAJES que encuentres en tu ciudad y sus alrededores! Las observaciones de organismos vivos o muertos, o la evidencia de esos organismos, como caparazones, huellas, heces, plumas, etc., están bien. Recuerde asegurarse de que está tomando buenas fotos de los [organismos!](#page-5-0)

# *¿Qué pasa si hago una observación de algo que sé que no es salvaje? ¿Seguirá contando para el CNC?*

Sí, siempre que no realice muchas de estas observaciones, la mayoría de las ciudades incluirán observaciones de organismos no silvestres durante el CNC. Sin embargo, es MUY IMPORTANTE MARCAR ESAS OBSERVACIONES COMO CAUTIVA/CULTIVADA. Sea un buen miembro de la comunidad y administrador de datos marcando cualquier observación que sepa con certeza que no es silvestre como cautiva/cultivada; en iNaturalist, hay un campo para ello en la aplicación cuando realiza una observación. Esto incluye mascotas, animales en un zoológico/acuario, plantas en su jardín, plantas en macetas, plantas en un jardín botánico, etc. Aquí hay un video muy corto sobre cómo [marcar](https://vimeo.com/331151155) las observaciones como [cautivas/cultivadas.](https://vimeo.com/331151155)

# *¿Qué pasa si no sé cuál es el organismo del que tomé una foto? ¿Cómo se identifican mis observaciones?*

¡Ningún problema! No tiene que saber a qué especie le tomó una foto; solo necesita tomar una foto (o fotos) lo suficientemente buena como para que pueda identificarse (ver [consejos](#page-5-0) para hacer buenas [fotos\)](#page-5-0). Hay un par de formas en las que puede identificar sus observaciones:

1. iNaturalist tiene visión por computadora/inteligencia artificial (IA) incorporada, y cuando realiza una observación con la aplicación o carga una observación en la web, siempre que tenga conectividad, iNaturalist le dará sugerencias sobre lo que cree que acaba de tomar. foto de. Le proporcionará una lista de sugerencias que son "Visualmente similares" Y "Esperado cerca". Debido a que esta funcionalidad se basa en observaciones que otras personas ya han hecho, en algunos lugares puede obtener muchas sugerencias "Visualmente similares" Y "Esperado cerca", y en otros lugares, la IA puede proporcionar solo algunas sugerencias. Puede expandir la lista para ver las sugerencias que cumplen solo con uno de esos criterios, pero le recomendamos elegir una sugerencia de la lista inicial.Haga clic aquí para ver [consejos](#page-6-0) sobre cuándo debe o no

debe usar estas [sugerencias.](#page-6-0) Si ninguna de las sugerencias de IA parece correcta, puede escribir su propia identificación usando la barra de búsqueda, en cualquier nivel de detalle que conozca (por ejemplo, "Amapola de California" o "Plantas" están bien para usar como identificación).

2. Una vez que carga una observación, toda la comunidad de iNaturalist puede verla, y esto es cierto para muchas de las otras plataformas que utilizan las ciudades. La comunidad puede estar de acuerdo con la identificación que hizo, ayudar a refinar una identificación para que alcance el nivel de especie o corregir una identificación errónea. Sin embargo, recuerde que debe haber tomado una foto (o un conjunto de fotos) lo suficientemente buena como para que otras personas puedan identificar el organismo que vio. Es importante recordar que todas las identificaciones en iNaturalist las realizan otros usuarios que ofrecen su tiempo como voluntarios para identificar las observaciones; no hay miembros del personal de iNaturalist a quienes se les paga para agregar identificaciones.

### *¿Tengo que hacer observaciones usando la aplicación? ¿Qué pasa si quiero usar una cámara real?*

Para iNaturalist, si bien es conveniente usar la aplicación para hacer observaciones, está bien si desea usar una cámara real. Puede cargar sus observaciones utilizando el Subir [herramienta](https://www.inaturalist.org/observations/upload) en iNaturalist, y si su cámara no tiene un GPS, puede colocar un pin para indicar dónde realizó cada observación. Si planea hacer la mayoría de sus observaciones CNC con una cámara, le recomendamos ver esto [video](https://vimeo.com/167431843) corto sobre cómo usar mejor el cargador de fotos de [iNaturalist](https://vimeo.com/167431843)**.**

#### *¿Puedo usar la grabación de audio para hacer una observación?*

Sí, puede usar el sonido como evidencia de un organismo para sus observaciones. ¡Esta es una excelente manera de hacer observaciones de animales como pájaros, ranas y grillos! Puede grabar sonido directamente en una observación utilizando la aplicación iNaturalist. Tenga en cuenta que no obtendrá sugerencias de identificación de iNaturalist AI cuando use una grabación de sonido.

# ¿Qué sucede si veo o escucho algo pero no obtuve una foto o una grabación de sonido? ¿Aún puedo *hacer una observación?*

Lo entendemos: a veces, un pájaro o una mariposa geniales vuelan sin detenerse y simplemente no puedes obtener una imagen. Sí, puede realizar observaciones en iNaturalist y en la mayoría de las demás plataformas sin foto, y muchas ciudades permitirán observaciones sin fotos para el CNC. Sin embargo, haga esto con moderación y solo si sabe con certeza cuál era la especie, ya que nadie puede ayudar a identificar o confirmar una observación sin una foto.

### *¿Puedo usar Seek para hacer observaciones?*

Buscar por [iNaturalist](https://www.inaturalist.org/pages/seek_app) es una excelente manera de involucrar a los niños y las familias en la exploración de la naturaleza porque no recopila automáticamente información de identificación personal sobre los usuarios. Para usar Seek para hacer observaciones para el City Nature Challenge, primero debe iniciar sesión en Seek con su cuenta de iNaturalist.

### *¿Dónde puedo ver cómo está mi ciudad?*

Potencialmente en dos lugares, según la plataforma que utilice su ciudad para recopilar observaciones. El Sitio web del City Nature [Challenge](https://citynaturechallenge.org/) tiene una lista con todas las ciudades, pero los números no son en tiempo real para algunas ciudades. Las ciudades que usan iNaturalist pueden ver cómo les está yendo en tiempo real en el Proyecto paraguas City Nature [Challenge](https://www.inaturalist.org/projects/city-nature-challenge-2024). Recuerde que este año los resultados serán el esfuerzo colaborativo de todos en todo el mundo: el CNC ya no es una competencia.

# *Alguien agregó una identificación a mi observación. ¿Debería estar de acuerdo con ella? ¿Qué pasa si no estoy de acuerdo con eso?*

Una identificación confirma que puede identificarlo usted mismo con confianza en comparación con cualquier posible parecido. No se limite a "aceptar" una identificación que otra persona haya creado sin confirmar que comprende cómo identificar ese taxón. Si está de acuerdo con la ID sin conocer realmente el taxón, puede llegar a Grado de investigación de forma errónea.

Si no está de acuerdo con una identificación, lo mejor que puede hacer es agregar una identificación propia. Es útil proporcionar una razón para el desacuerdo en un comentario. Si cree que tenía la identificación correcta antes de que la otra persona agregara la suya, entonces es útil escribir un comentario AMISTOSO explicando por qué cree que su identificación es correcta.

# *¿Cómo se convierten las observaciones en iNaturalist en grado de investigación? ¿Mis observaciones tienen que llegar al grado de investigación para contar para el CNC?*

Para obtener una observación en el estado de "Grado de investigación": (1) debe tener una foto o sonido, (2) debe tener una fecha y ubicación precisas, (3) no puede ser un organismo cautivo o cultivado, y (4) más de 2/3 de las personas que agregan ID tienen que estar de acuerdo sobre qué especie es. Es clave revisar sus observaciones después de hacerlas para ver si alguien agregó una identificación o dejó un comentario, posiblemente pidiéndole que brinde un poco más de información sobre lo que vio.Haga clic aquí para obtener más información sobre el grado de [investigación](https://www.inaturalist.org/pages/help#quality). Todas las observaciones contarán para el CNC, incluso aquellas que no sean de Grado de Investigación.

# Tomé tantas fotos durante el CNC que no hay forma de que pueda subirlas todas antes del final del *día 29 de abril. ¿Qué debo hacer?*

¡Relajarse! Afortunadamente, tenemos una semana, hasta el 6 de mayo a las 9 a. Se realizaron en la ventana del 26 de abril al 29 de abril.

# *¿Puedo ayudar a identificar qué encontraron las personas durante el CNC? ¿Y si no soy experto en nada?*

¡Sí! De la misma manera que cualquiera puede ser un observador, cualquiera puede ayudar a identificar las observaciones. En iNaturalist, vaya al proyecto de su ciudad, haga clic en "Observaciones" y verá

aparecer un botón "Identificar" justo debajo. Al hacer clic aquí, accederá a la página de identificación de iNaturalist y le mostrará todas las observaciones de su ciudad que aún deben identificarse. Desde esta página, puede restringir lo que le muestra por taxón, lo que ayuda si sabe cómo identificar ciertos grupos. Si no es un experto en ningún grupo, aún puede ayudar identificando las "incógnitas": ¡las observaciones sin ID en absoluto! Haga clic en el botón "Filtros" y luego seleccione la hoja de línea discontinua con un signo de interrogación:

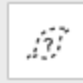

Esto le mostrará todas las observaciones que actualmente figuran como "desconocidas". Es realmente útil revisarlos y agregar identificaciones de alto nivel como "plantas", "insectos", "pájaros" u "hongos", lo que sea que sepa sobre el organismo, para que las personas que saben cómo identificar estos grupos hasta la especie puede encontrarlos! Aquí hay un breve video sobre el uso de la [página](https://vimeo.com/246153496) de [identificación.](https://vimeo.com/246153496)

Pase lo que pase, solo agregue una identificación de la que pueda estar razonablemente seguro; está bien si no sabe qué es algo, y está bien agregar solo una identificación de género o familia o incluso nivel de reino.

Si desea ayudar a identificar las observaciones de cualquier ciudad, jgenial y gracias! [Haga](https://www.inaturalist.org/observations/identify?project_id=city-nature-challenge-2024&place_id=any) clic en este enlace para ir a la página [Identificar](https://www.inaturalist.org/observations/identify?project_id=city-nature-challenge-2024&place_id=any) para todo el City Nature Challenge.

# En iNaturalist, ¿por qué el número de especies es diferente en el proyecto de mi ciudad y en el *proyecto general? ¿Cuál contará para los resultados?*

Usamos los números en el proyecto de cada ciudad, por lo que puede pensar en ellos como puntas de ramas (u "hojas"): si hay observaciones identificadas para un género pero nada en ese género está identificado como especie, entonces el género en sí contará como una especie." Si hay observaciones identificadas para una familia pero ninguna observación identificada para un género o especie en esa familia, entonces la familia cuenta como una "especie". Así es como se cuentan las "especies" en los proyectos de recolección.

Si observa el proyecto general de la CNC, el recuento de especies para cada ciudad es más bajo, porque el proyecto general solo cuenta especies reales.

Pero para el propio CNC, utilizaremos el número de "especie" del proyecto de cada ciudad a medida que compilamos los resultados de cada ciudad.

Para los resultados colaborativos generales, utilizaremos el número en el proyecto paraguas.

### *¿Cuándo se anuncian los resultados?*

Los resultados para TU CIUDAD serán cualquiera que sean los números en tu proyecto el lunes 6 de mayo a las 9 am TU HORA LOCAL. Se necesitan casi 24 horas para obtener los números de todas las ciudades, ya que nuestras ciudades en Nueva Zelanda y nuestras ciudades en Hawái están separadas por 23 horas por zona horaria. Entonces, las últimas ciudades en llegar a las 9 a.m. del lunes 6 de mayo están en Hawái. Los resultados se anunciarán dentro de las 2-3 horas posteriores a esa hora, alrededor de las 2 p. m., hora del Pacífico.

### *¿Para qué se utilizan los datos?*

En iNaturalist, todos los datos están disponibles gratuitamente para cualquier persona interesada en descargarlos. Las observaciones de iNaturalist se utilizan en cientos de publicaciones científicas. Muchos de ellos utilizan datos que se comparten con el Servicio de Información sobre [Biodiversidad](https://www.gbif.org/) [Mundial](https://www.gbif.org/) como parte de la Conjunto de datos de [observaciones](https://www.gbif.org/dataset/50c9509d-22c7-4a22-a47d-8c48425ef4a7) de grado de investigación de iNaturalist. Puedes navegar por la lista continua de las [publicaciones](https://www.gbif.org/resource/search?contentType=literature&gbifDatasetKey=50c9509d-22c7-4a22-a47d-8c48425ef4a7) que han citado un conjunto de datos de GBIF que contiene al menos un registro de iNaturalist.

Sin embargo, generalmente encontramos que el uso más inmediato de los datos CNC ocurre a nivel local: el descubrimiento de una especie nueva en ese lugar, alguien que documenta una población de una especie rara o invasora que no se conocía previamente, una mejor comprensión de dónde se encuentran especies particulares en esa área, etc. Por lo tanto, cualquier gobierno local, departamento de parques u otras organizaciones que rastreen la biodiversidad/especies invasoras/especies raras en el área que están involucradas en el City Nature Challenge probablemente usarán los datos producidos para hacer decisiones gerenciales más informadas.

### *¿Cómo puedo compartir sobre el City Nature Challenge en las redes sociales?*

¡Etiqueta cualquier publicación con #CityNatureChallenge! También puede enviarnos un tweet o encontrarnos en Instagram: @citnatchallenge. Muchas ciudades también tienen cuentas de redes sociales CNC específicas de la ciudad, jasí que siéntase libre de buscarlas también!

### <span id="page-5-0"></span>**Consejos para tomar fotos durante el City Nature Challenge**

Las fotos que tome durante el City Nature Challenge están ahí para proporcionar evidencia del organismo que vio y para ayudar a confirmar la identificación de ese organismo. Por eso, ¡sacar buenas fotos es clave para participar en el CNC! Aquí hay algunos consejos para tomar fotos:

- Concéntrese en una especie en cada foto: si bien un prado lleno de flores silvestres es hermoso, no es la mejor foto para una observación, ¡ya que probablemente hay muchas especies representadas en esa sola toma! En la medida de lo posible, trate de tener la especie que le interesa como foco de su foto, acercándose y centrando su organismo en el marco.
- Usa la opción de tener varias fotos en una observación: en iNaturalist y en algunas de las otras plataformas, puedes tener más de una fotografía para cada observación que hagas, lo que te

permite fotografiar diferentes partes o ángulos de un organismo. Por ejemplo, una fotografía de un árbol entero, tomada desde lejos, no será muy útil para identificar esa especie de árbol, pero esa foto de "toma completa", combinada con otras fotos que muestran primeros planos de las hojas, la corteza , y cualquier flor o fruto, permitirá identificar ese árbol.

- Deseche las fotografías borrosas: ¡Asegúrese de usar la opción para volver a tomar fotos cuando haga observaciones! Si el organismo se movió o hay poca luz, lo que hace que la fotografía se vea borrosa, vuelva a tomar la imagen pero espere a que el organismo se quede quieto o encienda el flash. En iNaturalist, la aplicación le mostrará la foto que tomó y le preguntará si desea volver a intentarlo o si está de acuerdo con la foto.
- Acérquese: para los organismos pequeños en particular, como las hormigas o los pulgones, obtener un buen primer plano es importante para la identificación. Si bien puede ser difícil tomar una buena fotografía de primer plano con la cámara de un teléfono inteligente, en la actualidad existen lentes macro con clip de bajo costo que puede usar con su teléfono para tomar excelentes fotografías enfocadas de pequeños organismos o primeros planos de características de otros organismos, como una planta que tiene flores diminutas o los ojos de una araña.

#### <span id="page-6-0"></span>**Consejos para usar iNaturalist Computer Vision/AI**

La visión por computadora/inteligencia artificial (IA) en iNaturalist es una característica divertida y útil que puede proporcionar comentarios en tiempo real sobre las observaciones que está realizando. La IA de iNaturalist le dará sugerencias para la identificación, pero son solo eso: sugerencias. Debido a esto, hay algunas cosas que debe tener en cuenta para asegurarse de que está utilizando la IA de la mejor manera y de la manera más responsable:

- Comprueba qué tan confiado está iNaturalist en las sugerencias: iNaturalist AI nunca te dará una sola sugerencia de una especie. En cambio, según la fotografía que proporcionó y la cantidad de información que tiene sobre las especies en su área, ofrecerá una lista de sugerencias, con información sobre la confianza que tiene en estas sugerencias. Si tiene confianza en la lista de sugerencias, siempre mostrará un nivel taxonómico más alto que las especies en la parte superior de la lista y dirá que está bastante seguro de que su organismo está en ese grupo. Luego, le dará una lista inicial de sugerencias de especies que son "visualmente similares" a su foto y que "se esperan cerca". Si iNaturalist no confía en sus sugerencias, no mostrará un nivel taxonómico más alto y afirmará que no tiene la confianza suficiente para hacer una recomendación. Todavía mostrará sugerencias de especies, pero esas sugerencias probablemente abarcarán una amplia gama de organismos que se parecen un poco a su fotografía. Recomendamos elegir solo una sugerencia de especie si la IA de iNaturalist está "bastante segura" acerca de la ID.
- Use sugerencias que sean visualmente similares y que se vean cerca: si iNaturalist AI está "bastante seguro", le dará una lista inicial de sugerencias de especies que son "visualmente similares" a su foto y que "se esperan cerca". Puede expandir esa lista para ver sugerencias que

solo cumplan con uno de esos criterios, pero le recomendamos que se quede con una selección de la lista inicial.

- Obtenga más información sobre las especies sugeridas: en la lista de especies sugeridas, puede ver el nombre de la especie, así como una pequeña miniatura, lo que puede dificultar saber si una especie sugerida parece ser la ID correcta para su observación. Sin embargo, todas esas sugerencias tienen un enlace a una página de información de la especie, donde puede ver fotos más grandes, leer sobre la especie y ver un mapa de dónde otros la han observado. Si parece que ha encontrado una coincidencia con su organismo, incluso puede seleccionarlo como ID desde la página de la especie.
- Cree su propia identificación: si, después de seguir todos los consejos anteriores, cree que no ha encontrado una sugerencia probable para su observación, siempre puede ingresar su propia identificación utilizando la barra de búsqueda. Si conoce la especie, puede escribir una ID de especie, pero también puede hacer una ID a un nivel mucho más alto, por ejemplo, "plantas" o "pájaros" o "escarabajos". Al poner al menos cierto nivel de identificación en su observación, hace que sea mucho más fácil para otros miembros de iNaturalist que pueden ayudar a refinar esa identificación para encontrar su observación, en lugar de dejarla en blanco.